## Plugin Dialog

*Introduced with [Tiki8](https://doc.tiki.org/Tiki8)*

Use this [wiki plugin](https://doc.tiki.org/tiki-editpage.php?page=wiki%20plugin) to create a custom pop-up dialog box using jQuery UI.

Parameters

Create a custom popup dialog box *Introduced in Tiki 8.* [Go to the source code](https://gitlab.com/tikiwiki/tiki/-/blob/master/lib/wiki-plugins/lib/wiki-plugins/wikiplugin_dialog.php)

*Preferences required:* wikiplugin\_dialog, feature\_jquery\_ui

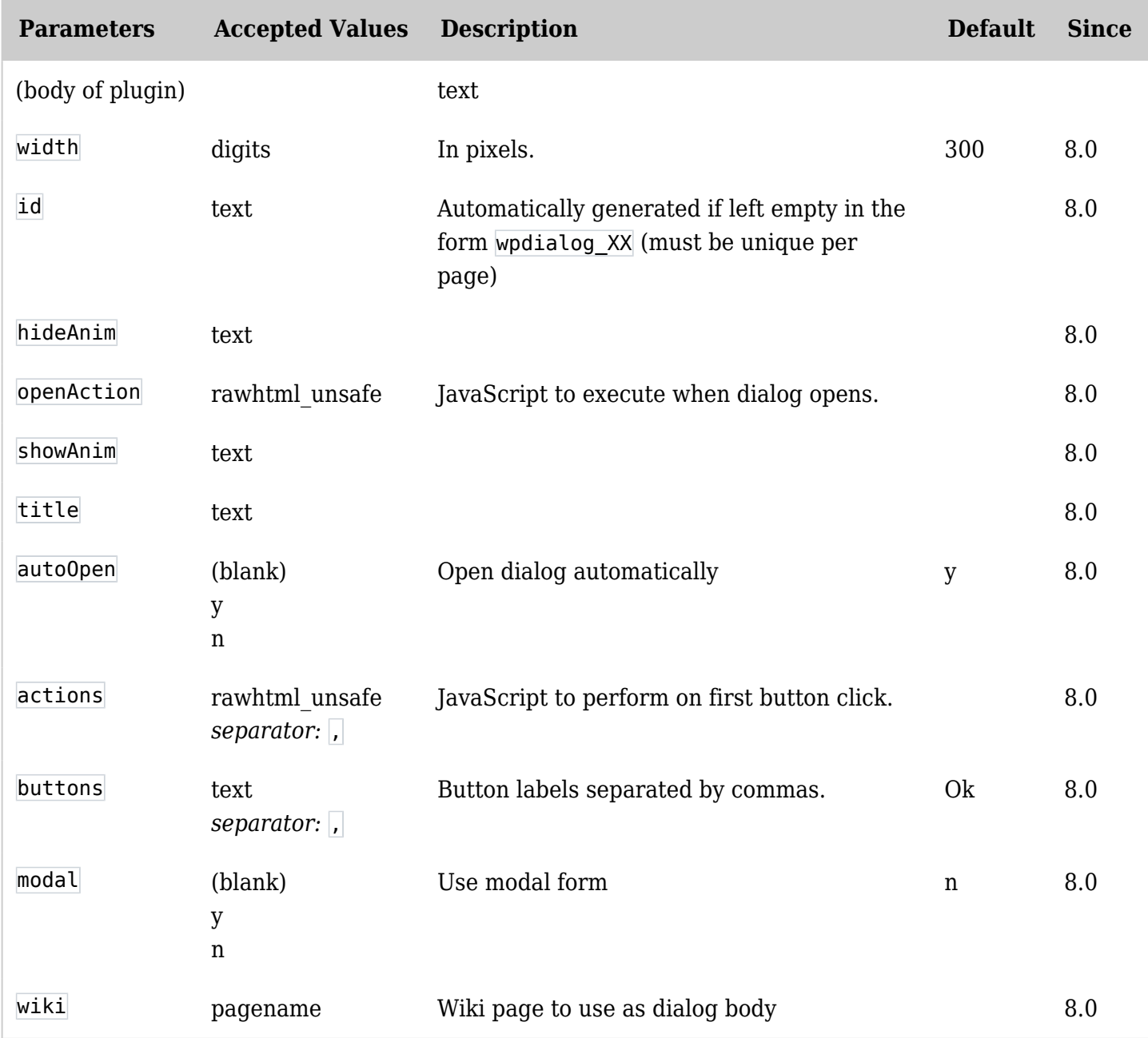

## Example

*This code will cause a pop-up dialog box to appear when this page is loaded:*

**Plugin**

{DIALOG(title="World hello Dialog!" buttons="Foo,Bar" actions="alert(\"foo clicked\"),alert(\"you cancelled\")" showAnim="blind" hideAnim="explode" autoOpen="y" modal="y" wiki="plugin dialog test body" openAction="testDialog(this);")}Hello World{DIALOG}

Example with smarty template

*The following code will cause a popup dialog window.*

Put this in at the end of your template file:

**sample.tpl**

{wikiplugin \_name="DIALOG" autoOpen="n" id="wpdialog\_bobshop\_shipping" title="Shipping Costs" modal="y" wiki="bobshop\_shipping"}{/wikiplugin}

Don't forget the underscore " " before the parameter " name".

Place this code in your template file at the place you want:

**sample.tpl**

<p onClick='javascript:\$( "#wpdialog\_bobshop\_shipping" ).dialog( "open" );'>Shipping</p>

In this example there must be a wikipage called "bobshop shipping". Feel free to create it.

More info for params "hideAnim" and "showAdnim"

More option for the show and hide animations can be found [here](https://api.jqueryui.com/category/effects/).

## Related pages

• [Jquery Dialog docs](http://docs.jquery.com/UI/Dialog)

Aliases [Plugin Dialog](https://doc.tiki.org/tiki-editpage.php?page=Plugin-Dialog) | [Dialog](https://doc.tiki.org/tiki-editpage.php?page=Dialog)